## QUICK-START GUIDE PONEER CDJ-900

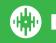

## **Installation and Setup**

The Pioneer CDJ-900 is a class compliant USB plug and play device for Mac, but requires drivers for Windows. You will find these on the installation CD that is provided with your CDJ-900, or as a download from the Pioneer website.

To use a pair of CDJs with Serato DJ, you will need at least 3 available USB ports. If you don't have 3 ports available you may be able to connect your CDJs to a powered USB hub. It is however, important to always connect your Serato DJ hardware directly to your computer.

Please also ensure you have also installed the latest available version of Serato DJ.

- 1. Connect your Serato DJ hardware as per normal into an available USB port on your computer.
- 2. Connect the CDJ to your computer via USB cable or USB hub.
- 3. Open Serato DJ.
- 4. Press the LINK button on the CDJ-900.
- 5. Press the Scroll Knob to connect to the computer.
- 6. Use the Scroll Knob to choose which virtual deck you wish the CDJ-900 to control.
- 7. Set the virtual deck in Serato DJ to Internal mode (INT).

Your CDJ-900 can also be used to play regular CDs. To do this just connect the CDJs audio outs (RCA) to your Serato DJ hardware as you would your regular CD players.

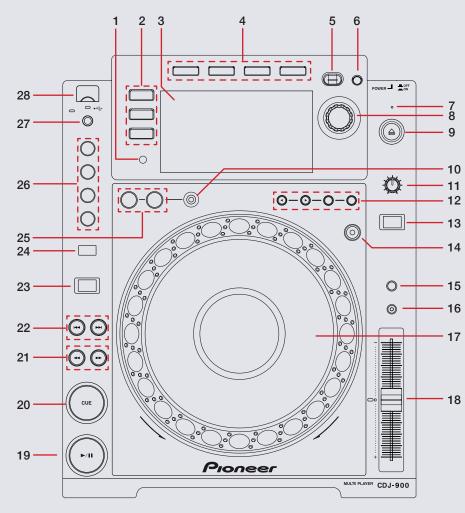

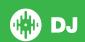

| #  | CDJ-2000 Control          | Function                                                                         |
|----|---------------------------|----------------------------------------------------------------------------------|
| 1  | TIME MODE/AUTO CUE        | Toggle between time elapsed/remaining on the CDJ screen                          |
| 2  | LINK/USB/DISC             | LINK to play via HID mode, USB to play via flash drive, DISC to play via CD      |
| 3  | SCREEN                    | Displays library/crate information, track time and BPM etc                       |
| 4  | BROWSE/TAG LIST/INFO/MENU | Toggles information that is displayed on the screen                              |
| 5  | BACK                      | Toggles between Library and Crates                                               |
| 6  | TAG TRACK/REMOVE          | Add selected track to Prepare panel                                              |
| 7  | STANDBY                   | Not mapped                                                                       |
| 8  | SCROLL KNOB               | Scrolls through library. Push the scroll knob to load selected track             |
| 9  | DISC EJECT                | Eject a track from the selected virtual deck                                     |
| 10 | RELOOP/EXIT               | Reloop/Exit Loop (Loop Active)                                                   |
| 11 | TOUCH/RELEASE             | Turn to adjust start & stop time                                                 |
| 12 | CALL/DELETE/MEMORY        | CALL browses through loop slots, DELETE deletes selected loop, MEMORY not mapped |
| 13 | JOG MODE                  | Toggles between jog or scratch mode for jog wheel                                |
| 14 | SLIP                      | Toggles slip mode on/off                                                         |
| 15 | TEMPO                     | Cycle through available tempo ranges                                             |
| 16 | MASTER TEMPO              | Keylock On/Off                                                                   |
| 17 | JOG WHEEL                 | Touch the top to scratch or jog. Moving the outside of the wheel will jog        |
| 18 | TEMPO FADER               | Adjust Tempo                                                                     |
| 19 | PLAY / PAUSE              | Play/Pause track                                                                 |
| 20 | CUE                       | Works as CDJ style cue button for setting and jumping to temporary cue           |
| 21 | SEARCH                    | Fast Forward/Rewind                                                              |
| 22 | TRACK SEARCH              | Load Next Track/Previous Track                                                   |
| 23 | DIRECTION                 | Changes track play direction                                                     |
| 24 | BEAT SELECT               | Changes loop range for AUTO BEAT LOOP buttons                                    |

| #  | CDJ-2000 Control | Function                                                           |
|----|------------------|--------------------------------------------------------------------|
| 25 | IN/OUT LOOP      | Manually set IN and OUT points of loops. Press again to adjust     |
| 26 | AUTO BEAT LOOP   | Each button will activate an auto loop of different length         |
| 27 | USB STOP         | Not Mapped                                                         |
| 28 | USB              | Insert drive here if you wish to play tracks off a USB flash drive |

## **MIDI**

The MIDI control feature in Serato DJ provides the ability to map Serato DJ software functions to MIDI controller functions such as keyboards, triggers, sliders, and knobs. Integrating MIDI controllers into your Serato DJ setup can improve live performance usability, such as hitting pads on a MIDI controller to trigger Loops or Cue Points. Buttons marked as 'MIDI mappable' can be MIDI mapped the the Serato DJ function of your choice.

For further information on how to MIDI map Serato DJ software functions, download the Serato DJ manual.

NOTE: You can not change the functionality of other buttons by using the MIDI control feature.

## **Using the Tool Tips**

Click on the icon to enable Tool Tips. This is located in between the MIDI and setup button in the top right hand corner of the screen. Tool Tips provide a handy way to learn the various features of Serato DJ. Move the mouse over a section of the screen to bring up a context sensitive tool tip. Holding the mouse over the button with Tool Tips turned on will show you a list of all keyboard shortcuts.

For more information about how to use Serato DJ, please go to our website www.serato.com or download the Serato DJ Manual.

For more information on your CDJ-900, please refer to the Pioneer CDJ-900 manual.

For further help, please contact support@serato.com or go to http://serato.com/dj/support

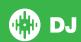